# **SmileAmazon: Kaufen und spenden lassen**

Wenn Amazon zu Ihren möglichen Einkaufsquellen gehört, dann möchten wir Ihnen eine neue Variante diese Online-Handelsplatzes empfehlen: SmileAmazon. Wie bereits in der Januarausgabe berichtet, bietet Amazon seit Kurzen einen Dienst an, bei dem 0,5% des normalen Kaufpreises an wohltätige Organisationen überwiesen werden. Das Café Jerusalem ist dort registriert und kann als zu begünstigende Organisation ausgewählt werden. Wir erklären noch mal Schritt für Schritt, wie das geht.

#### **Hier nochmal das Prinzip:**

SmileAmazon bietet eine einfache Möglichkeit, die soziale Organisation der eigenen Wahl bei jedem Online-Einkauf bei Amazon zu unterstützen, ohne dass dafür Kosten anfallen. Unter Smile.Amazon.de wird das identische Shopping-Angebot präsentiert, dass wir von www.amazon.de kennen, auch die Preise und Einkaufsbedingungen sind gleich.

Der Vorteil besteht darin, dass Amazon 0,5% der Einkaufssumme an eine vom Kunden gewählte soziale Organisation weitergibt.

Wie kaufe ich bei smile.amazon. de ein? Im Web-Browser die Adresse Smile.amazon.de öffnen. Nun gilt es zwei Fälle zu unterscheiden:

### A. Sie haben bereits ein Konto bei Amazon.

Dann melden Sie sich mit Ihren normalen Amazon-Logindaten an. (Siehe Bild 1 blauer Pfeil).

Im nächsten Schritt wählen Sie das Café Jerusalem als Begünstigten aus. (siehe Bild 2) Achtung: Aus technischen Gründen führt uns Amazon als Cafe Jerusalem, d.h. ohne Akzent auf dem e von Cafe.

Danach gelangen Sie in den smile. amazon-Shop. (siehe Bild 3) Unter dem Suchfeld oben wird das Cafe als Organisation, die Sie unterstützen, angezeigt.

## B. Sie haben noch kein Konto bei Amazon.

Wählen Sie die "Option" Ein Konto erstellen. (Siehe Bild 1 roter Pfeil). Im nächsten Schritt geben Sie Ihren

Namen und Ihre E-Mail-Adresse ein und wählen ein Passwort. Nun drücken Sie den Button "Konto anlegen" (Siehe Bild 4).

# Willkommen bei **amazon**<sub>de</sub>

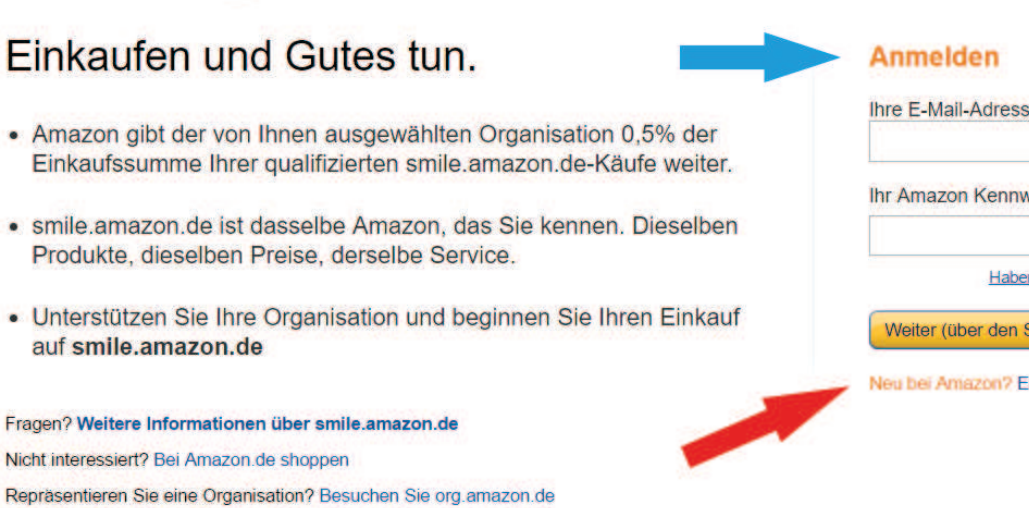

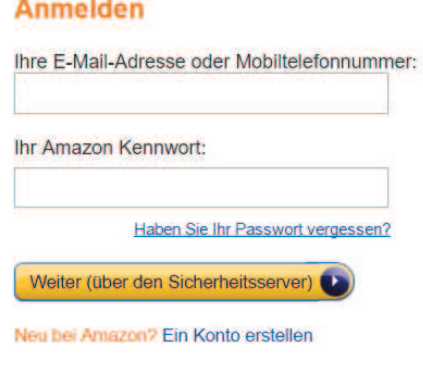

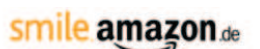

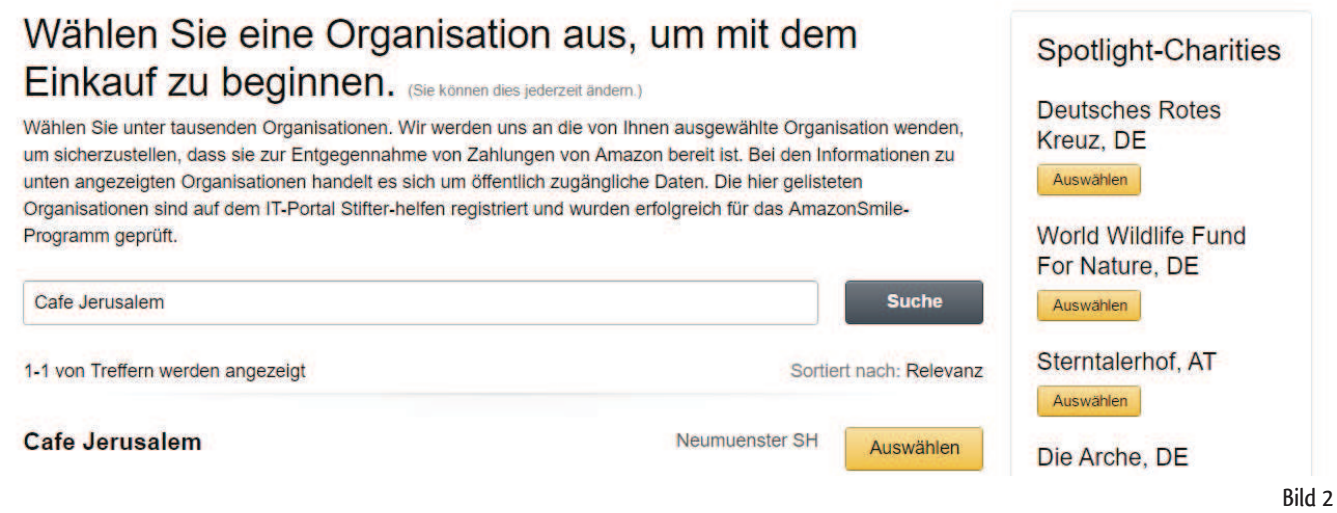

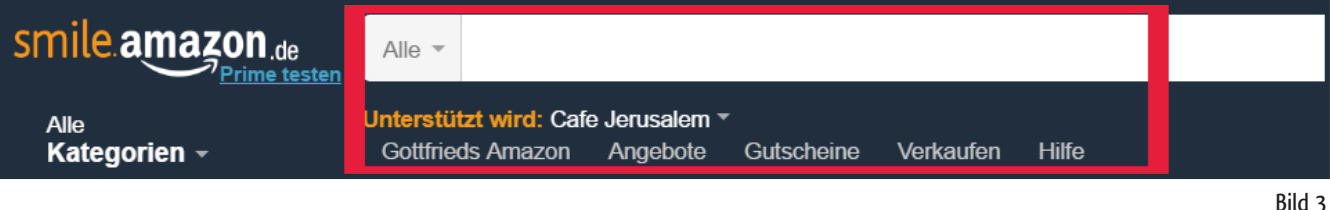

Willkommen bei Smile amazon.de

## Einkaufen und Gutes tun.

- · Amazon gibt der von Ihnen ausgewählten Organisation 0,5% der Einkaufssumme Ihrer qualifizierten smile.amazon.de-Käufe weiter.
- · smile.amazon.de ist dasselbe Amazon, das Sie kennen. Dieselben Produkte, dieselben Preise, derselbe Service.
- Unterstützen Sie Ihre Organisation und beginnen Sie Ihren Einkauf auf smile.amazon.de

#### **Anmelden**

Neu bei Amazon.de? Melden Sie sich unten an.

**Alexandrusalëmmer** 

Hallo, Gottfried -

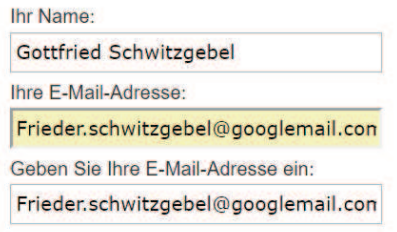

Bild 4

Danach wählen Sie das Café Jerusalem als Begünstigten aus. (siehe Bild 2)

Achtung: Aus technischen Gründen führt uns Amazon als Cafe Jerusalem, d.h. ohne Akzent auf dem e von Cafe. Danach gelangen Sie in den smile. amazon-Shop. (siehe Bild 3)

Unter dem Suchfeld oben wird das Cafe als Organisation, die Sie unterstützen angezeigt.

Das war's schon Beim Einkaufen starten Sie dann zukünftig immer mit der Internet-Adresse Smile.amazon.de.

Das Café Jerusalem wird dann automatisch als zu unterstützende Organisation angezeigt.